# **Seminář 01 – Digitální firma X**

Seminář bude simulovat nástup nových zaměstnanců do Digitální firmy X, během kterého obsadíte pracovní pozice ve firmě s přiřazenými odpovědnostmi a rolemi ve firemním procesním systému XEELO.

## **Ze života firmy**

Uvažujme modelovou firmu, můžeme ji nazývat Digitální Firma X s.r.o. Tato firma například vyrábí psací potřeby (propisky, tužky, pera atd.). Jako každá firma a organizace na českém trhu podléhá i Digitální Firma X s.r.o. české legislativě, a tedy musí vést své účetnictví, do něhož se musí promítnout všechny účetní doklady za všechny nákupy, které kdo ve firmě provede. To je platné ze zákona a musí být v principu zajištěno v každé firmě podnikající v ČR.

#### **Například se nakupují:**

- Pohonné hmoty (PHM) do služebních aut.
- Některý z obchodních zástupců může pozvat některého ze zákazníků či potenciálních zákazníků na oběd, večeři či jiným způsobem obdarovat. Tomu říkáme Reprezentace.
- Prostředky na úklid běžné nákupy drogistického zboží apod.
- Případně jiné, občerstvení apod.

Za každý nákup prodávající vystaví účtenku, která musí být uvedena do účetnictví firmy. Proto ve firmě je schránka, kam zaměstnanci dávají své účetní doklady s popisem, kde byly použity. Účtenky jsou pak předávány v pravidelných časových intervalech účetní ke zpracování v účetnictví. Současně každý zaměstnanec je povinen zasílat výkaz účtenek svému vedoucímu, který tyto výdaje schvaluje. To je původní popis procesu zpracování dokladů ve firmě Digitální firma X s.r.o.

### **Důvody**

Ve firmě se aktuálně děje to, že zaměstnanci při nákupu drobného zboží patřící do nákladů firmy jako jsou PHM, reprezentace či spotřební materiál, neorganizovaným způsobem shromažďují papírové účtenky, které pak ke konci měsíce dávají do příslušné krabice, kterou si odnáší účetní ke zpracování.

Vlivem lidských i dalších faktorů dochází například ke ztrátám účtenek, prodlevě v dodání účtenek ke zpracování, složitější nárazové práci účetní při jejich zpracování ke konci měsíce. Účetní nemá ani možnost zjistit, zda nějaká účtenka chybí, pokud se ztratí nebo se zapomene dodat. Současně není z principu možné "on-line" sledovat celkové náklady či výdaje firmy po jednotlivých kategoriích. Z tohoto důvodu došlo k rozhodnutí tento stav a celý proces s tím spojený digitálním učinit více transparentním a usnadnit tak zpracování účtenek, ale i předejití možným "zatoulaným účtenkám".

#### **Problémy/Příležitosti**

Mezi fyzickým vznikem-pořízení účtenky a jejím předáním a faktickým zpracováním účetní je velký prostor pro chyby a prodlevy.

Nabízí se příležitost celý proces začít už při samotném fyzickém vzniku-pořízení účtenky, kdy by současně každý zaměstnanec jednoduchým způsobem, tj. pořízením fotokopie na svém "chytrém" telefonu a její odeslání do systému k evidenci, ke kterému by měla přístup účetní. Ta by tím současně získala přehled o tom, jaké účtenky čekají na zpracování a v případě fyzické ztráty bude schopna reagovat.

#### **Cíle**

Umožnit jednoduché zaslání pořízené účtenky v okamžiku přijetí přímo paní účetní s využitím mobilního telefonu. Tím se sníží možnost ztráty papírové účtenky a současně účetní má okamžitě přehled o výdajích ještě před zpracováním v účetnictví.

Získání průběžného přehledu o aktuálních měsíčních nákladech dle jednotlivých kategorií nákladových položek (Pohonné hmoty (PHM), Prostředky na úklid, Reprezentace, Jiné) pro potřeby finančního řízení.

#### **Metriky**

Nabízí se:

- Počet pořízených účtenek
- Počet fyzicky ztracených dokumentů
- Získání aktuální "on-line" přehledu o výdajích pro potřeby finančního řízení.

#### **Rizika**

Pokračování stavu bude jenom s narůstajícím počtem zaměstnanců přinášet jednak frustraci při zapomenutí, či pozdním předání a hlavně nemožnost pružného řízení výdajů, tedy mít stále aktuálně přehled o výdajích ještě před účetním zpracováním.

# **Procesní přístup (STRATEGIE – CO? JAK?)**

### **Obchodní požadavky**

Umožnit Vedení Digitální Firma X s.r.o., se v návaznosti na svou strategii a identifikované cíle rozhodlo o digitalizaci procesu "Zpracování účtenek". Digitalizace procesu Zpracování účtenek by měla zajistit a umožnit podání informace o drobných nákupech zaměstnanců v okamžiku jejich vzniku a to ofocením účtenky skrze mobilní aplikaci, čímž by byl zajištěn jednak on-line přehled o aktuálních výdajích firmy a současně zamezeno opomenutí či ztrátám.

#### **Uživatelské požadavky – Zpracování účtenek – Diagram případů užití**

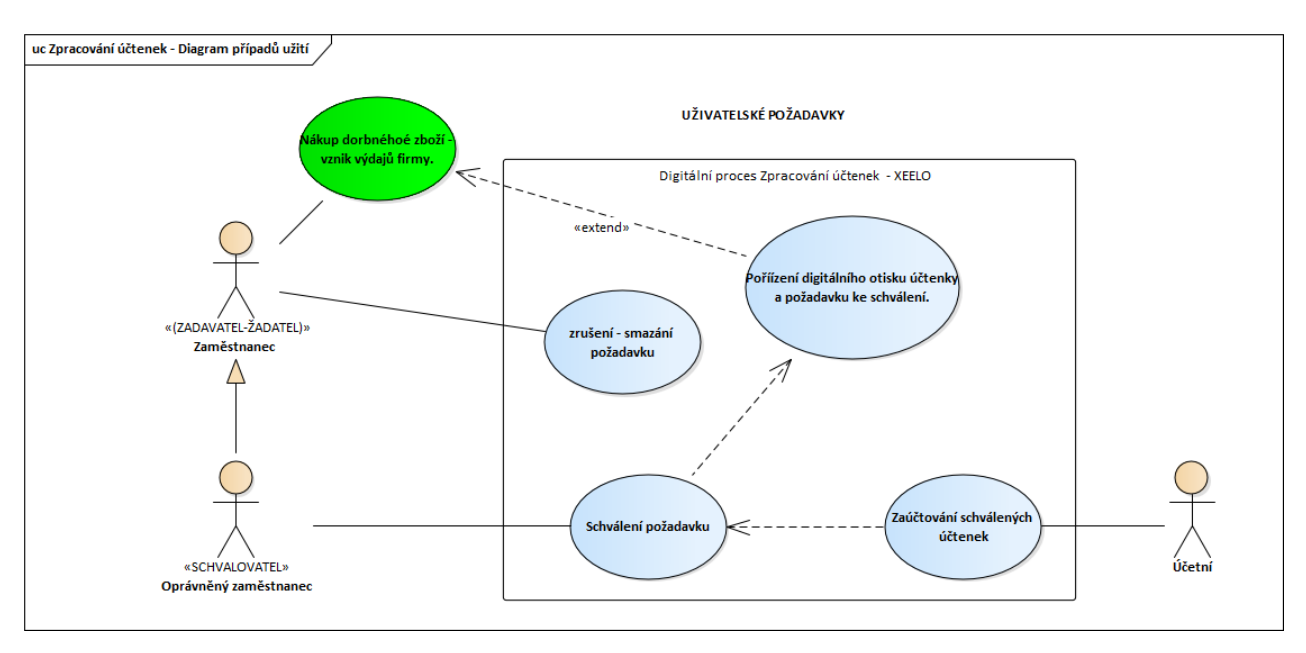

## **Požadavky na funkcionalitu – Zpracování účtenek – Diagram aktivit (workflow)**

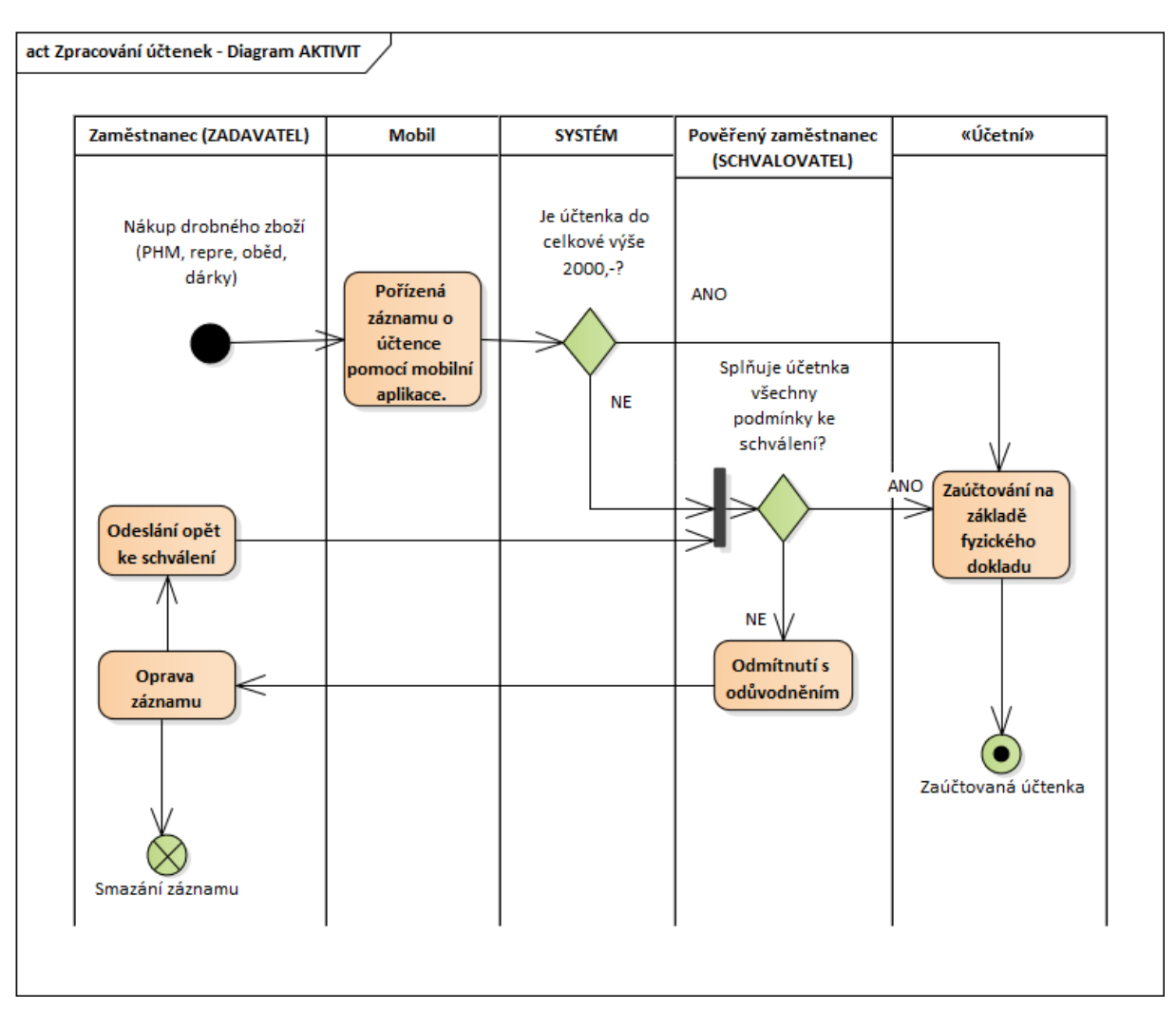

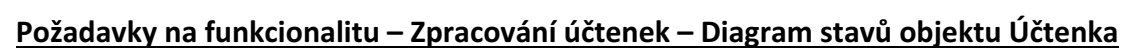

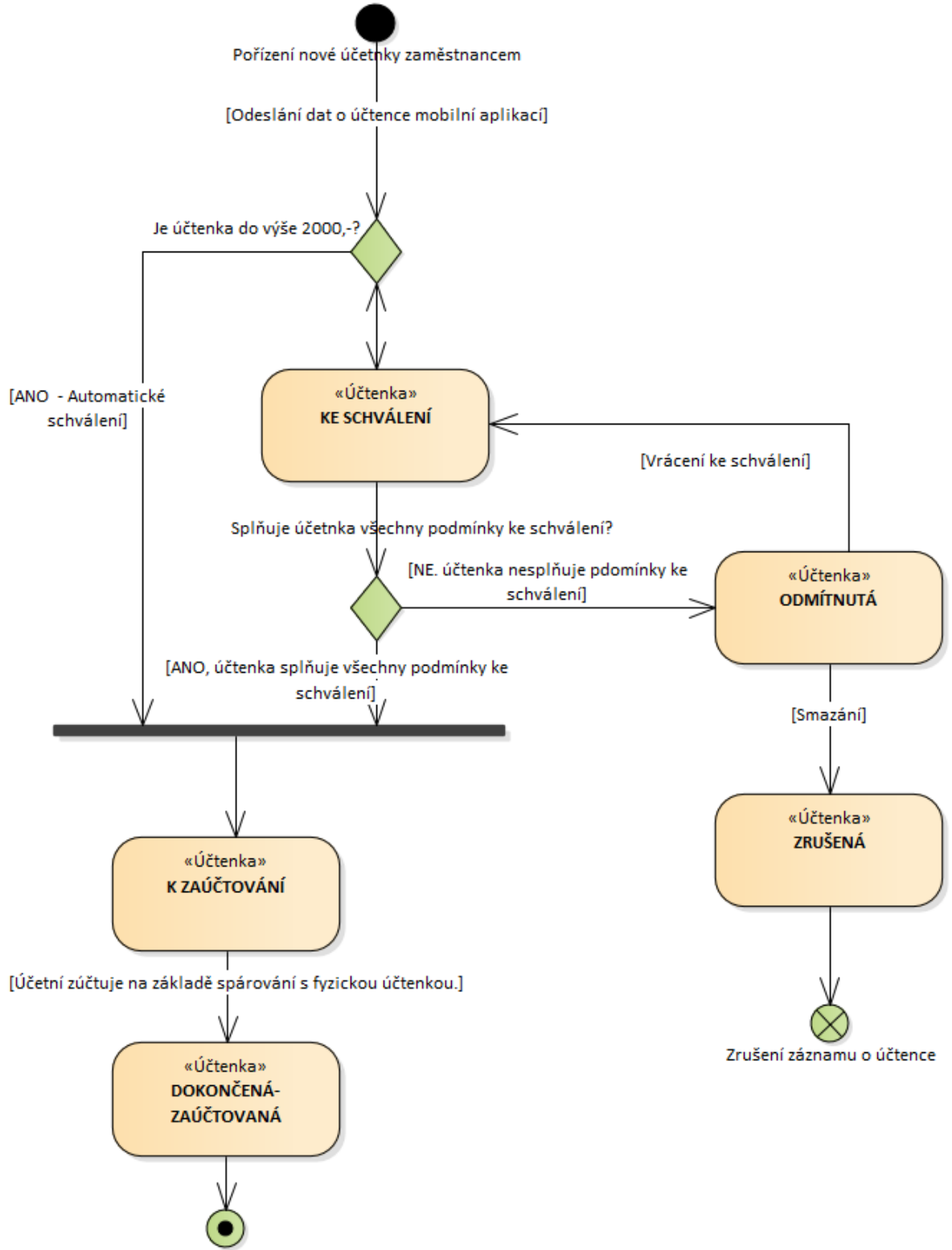

Zaúčtování účetnky

# **ŘEŠENÍ**

Procesně řízená Digitální Firma X s.r.o. pro svou lepší správu a řízení svých procesů pořídila procesní platformu XEELO, ve kterém je digitalizován i proces "zpracování účetních dokladů".

Procesní platforma XEELO se sestává z následujících součástí:

- Uživatelské webové rozhraní Slouží uživatelskému přístupu ke správě digitalizovaných procesů a jejich řízení – tedy k užívání řešeních v Xeelo vytvořených;
- Mobilní aplikace Umožňuje k některým procesním automatizacím využívat mobilní telefon.
- **Administrační webové rozhraní** Umožňuje konzultantům vytvářet a upravovat procesní řešení v Xeelo;
- **Integrační platformu** Umožňuje integrovat jiné systémy s řešeními postavenými v Xeelo;

Tedy Digitální Firma X s.r.o. se rozhodla proces zpracování účetních dokladů maximálně zjednodušit a zpřehlednit, mimo jiné, aby se účtenky neztrácely a aby zaměstnanci netápali, co mají s účetními doklady dělat.

## **ÚKOLY**

Jako nově příchozí zaměstnanec do firmy projdete onboardingem do firmy. V rámci něj si vytvoříte uživatelský účet v platformě Xeelo a nastudujete si popis své pozice a role v procesu zpracování dokladů.

Dále následuje fáze provozu firmy, kdy budeme muset odbavit úkoly vyplývající z vaší role v procesu.

## **NÁSTUP DO FIRMY (ONBOARDING)**

#### Vítej v naší nové digitální firmě X!

Právě ses stal součástí skvělého týmu báječných lidí a zajímavé společné práce. Věnujte proto prosím čas následujícím informacím.

Naše firma zaměřující se na výrobu kvalitních psacích per, se skládá z pěti samostatných oddělení:

- Finanční
- Marketingové
- Výrobní
- Prodejní
- Účtárna

Váš vedoucí pracovník (manažer) Vám přiřadí jednotlivá firemní oddělení a role (ZADAVATEL-ŽADATEL, SCHVALOVATEL, ÚČETNÍ, ADMINISTRÁTOR) a současně předá účtenky jednotlivým oddělením.

Součástí pracovních aktivit jsou nutné "drobné nákupy", jako jsou zejména pohonné hmoty, prostředky na úklid, běžné kancelářské potřeby, případně reprezentace jako obědy apod. Každý zaměstnanec tak na základě svých pracovních aktivit a zařazení je povinen od každého takto provedeného nákupu, zajistit účtenku pro následné digitální zpracování směřující až k zaúčtování fyzického dokladu.

Základní firemní informační systém je tvořen procesní platformou Xeelo, která kromě vlastních procesů jednotlivých oddělení zajišťuje i vedlejší tzv. interní procesy spojené s chodem firmy jako celkem, kam patří i proces "Zpracování účtenek".

## **ÚKOL 1 - Seznámení s platformou xeelo, registrace, seznámení s procesem**

#### **Registruj se do procesní platformy XEELO ze:**

https://xeelo.xulio.opf.slu.cz/Home/External/86FE52CE-1A9C-4410-A856-F3104814A44B

#### **Nainstaluj mobilní aplikaci zde:**

https://forum.xeelo.com/t/xeelo-mobile-app-register-new-device/341 1

#### Aktuálně nastavená obchodní pravidla (business rules)

Každý provedený nákup ve firmě a v rámci pracovních aktivit a povinností, je každý zaměstnanec povinen digitalizovat – či zadat do procesu ke schválení příslušnými odpovědnými pracovníky.

# **ÚKOL 2 - Simulace firemního života**

#### **Průběh:**

- Zadavatel podle jednotlivých oddělení "pořizuje účtenky" a zasílá je ke schválení do systému; po zavedení do systému je odkládá do firemní schránky tomu určené (účetní pravidelně vybírá)
- **Odpovědní pracovníci jednotlivých oddělení** schvalují požadavky zaměstnanců svých oddělení, případně je vracejí zpět k opravě, či smazání. Kontrolují účelné využití finančních prostředků (jestli jsou finance využity pro činnost v rámci podniku).
- Účetní zpracuje doklad, až se k ní dostane i fyzická "papírová" účtenka. Následně doplní interní účetní číslo, zkontroluje správnost všech údajů s fyzickou účtenkou (hlavně pak částku DPH) a doklad zaúčtuje.

#### **ZAMĚSTNANEC** – Pořízení digitálního obrazu účtenky a zadání požadavku ke schválení

#### **Výchozí podmínky:**

- Zaměstnanec firmy, má nainstalované rozhraní na svém mobilním telefonu;
- Zaměstnanec je registrován v Xeelo;

#### **Spouštěcí událost procesu:**

Zaměstnanec nakoupí "drobné zboží", které splňuje podmínky nákladů firmy.

#### **Scénář použití:**

- 1. Zaměstnanec po nákupu zboží si otevře appku Xeelo na svém mobilním telefonu vybere v sekci Úkoly/DIGITÁLNÍ FIRMA X - SEMINÁŘ 01 - TRANSAKČNÍ DATA/Účetní doklad.
- 2. Xeelo nabídne formulář pro pořízení informací o účtence.
- 3. Zaměstnanec vybere ve formuláři první pole "Doklad" a pomocí svého mobilního telefonu pořídí scan účtenky a dále vyplní povinná pole formuláře, pořízená data o účtence pak pošle do systému "Odeslat".
- 4. Pořízený digitální záznam o účtence se zobrazí v systému ve stavu "Ke schválení" k dalšímu zpracování příslušnými osobami.

#### **SCHVALOVATEL** – *Schválení požadavku*

- 1. Příslušní zaměstnanci mají právo schvalovat požadavky a vidí je v seznamu Úkoly/Digitální Firma X - Seminář 01/Transakční data/Účetní doklad/\*.\* ve stavu "Ke schválení";
- 2. Zaměstnanec vybere záznam požadavku ke schválení a rozhodne, zda schválí požadavek k zaúčtování, nebo jej odmítne;
- 3. A) Je-li požadavek schválen, přechází do stavu k zaúčtování a odchází k účetní;
- 4. B) Jeli požadavek odmítnut, je vrácen zpět žadateli, který má možnost jej opravit a znovu zaslat do běhu procesu;

#### **ÚČETNÍ** – *Zaúčtování schválených účtenek*

- 1. Zaměstnanec s rolí "účetní" vidí v seznamu úkolů schválení požadavky k zaúčtování Úkoly/Digitální Firma X - Seminář 01/Transakční data/Účetní doklad/\*.\* ve stavu "K zaúčtování;
- 2. Účetní vybere záznam požadavku k zaúčtování:
- 3. Systém vrátí detail požadavku k zaúčtování:
- 4. Účetní doplní v sekci Účetní data: "Interní číslo dokladu" a "Datum zaúčtování" a pošle do procesu tlačítkem Zaúčtováno.
- 5. Účtenka je řádně zaúčtovaná a systém uloží požadavek do stavu "Dokončeno";